# UNLOCKING THE POWER OF SHADOW DOM

#### **Ankit Gupta**

Tech Lead @ Intelekt AI

https://www.linkedin.com/in/ankitist/

#### What We Will Cover

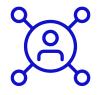

What is Shadow Dom?

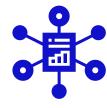

How to use Shadow Dom in popular web dev frameworks

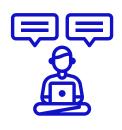

**Types of Shadow Dom** 

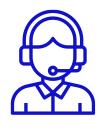

**Hands-On demo on Shadow Dom** 

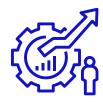

Popular applications that use Shadow DOM

#### What is

#### **Shadow DOM**

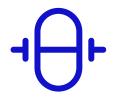

**Encapsulate your web components** and styles

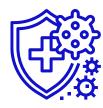

Immune to the global scope

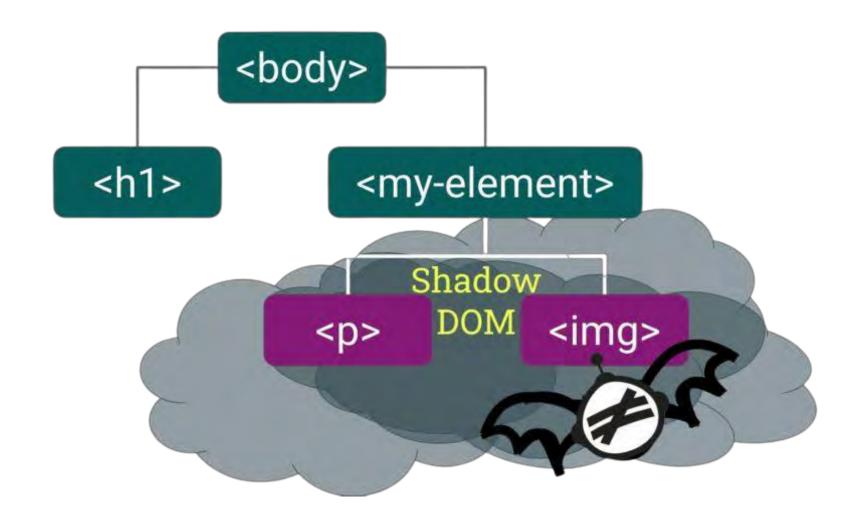

#### **Types Of**

#### **Shadow DOM**

```
1 const shadowRoot = element.attachShadow({ mode: 'open' });
2
```

**Open Shadow DOM** 

#### **Types Of**

#### **Shadow DOM**

```
1 const shadowRoot = element.attachShadow({ mode: 'closed' });
```

**Closed Shadow DOM** 

#### **Popular Applications Using**

#### **Shadow DOM**

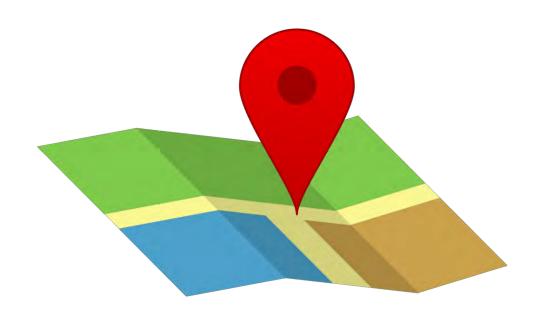

**Google Maps** 

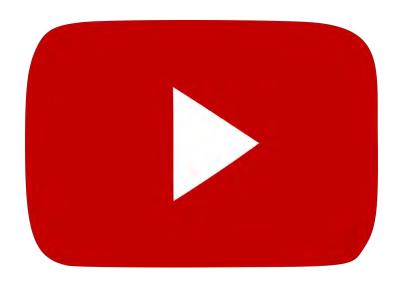

**Youtube** 

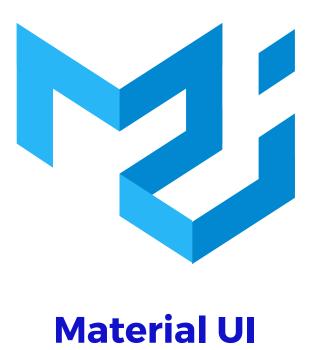

And many more.....

#### **Usage In Popular Frameworks**

**Shadow DOM** 

## React Js

```
1 import React, { Component } from 'react';
   import createShadowRoot from 'react-shadow';
   class ShadowDOMComponent extends Component {
     constructor(props) {
       super(props);
       // Create a reference to the shadow root element
       this.shadowRef = React.createRef();
10
11
     componentDidMount() {
12
13
       // Attach the shadow DOM to the shadowRef
14
       const shadowRoot = this.shadowRef.current.attachShadow({ mode
   : 'open' });
15
       // Define the HTML and styles for the shadow DOM
16
       shadowRoot.innerHTML =
17
         <style>
18
           /* Add your custom styles here */
19
           h1 { color: blue; }
20
         </style>
21
22
         <h1>Hello from Shadow DOM</h1>
23
24
25
26
     render() {
27
       return (
         <div>
28
           <h1>Hello from the main DOM</h1>
29
           {/* Use the shadowRef to render the shadow DOM */}
30
           <div ref={this.shadowRef} />
31
32
         </div>
33
       );
34
35 }
36
37 export default ShadowDOMComponent;
38
```

#### **Usage In Popular Frameworks**

**Shadow DOM** 

## Angular

```
1 import { Component } from '@angular/core';
   @Component({
     selector: 'app-shadow-dom-example',
     template:
       <div>
         <h1>Main DOM Content</h1>
         <div id="shadow-root"></div>
       </div>
10
     styles: [
11
12
       h1 {
13
         color: red;
14
15
16
17
     encapsulation: ViewEncapsulation.ShadowDom,
   // This line enables Shadow DOM
19 })
20 export class ShadowDOMExampleComponent {}
```

## Usage In Popular Frameworks Shadow DOM

### Web Component

```
// Define a custom element class
   class MyComponent extends HTMLElement {
     constructor() {
       super();
   // Create a Shadow DOM and attach it to the custom e
   lement
       const shadowRoot = this.attachShadow({ mode:
    'open' });
8
       // Define the HTML and styles for the Shadow DOM
       shadowRoot.innerHTML =
         <style>
           /* Add your custom styles here */
           h1 { color: blue; }
         </style>
14
         <h1>Hello from Shadow DOM</h1>
15
16
17
18
19
   // Define the custom element using the customElement
   5 API
21 customElements.define('my-component', MyComponent);
22
```

# Now Comes The Fun Part Hands-on Demo

## Thank You

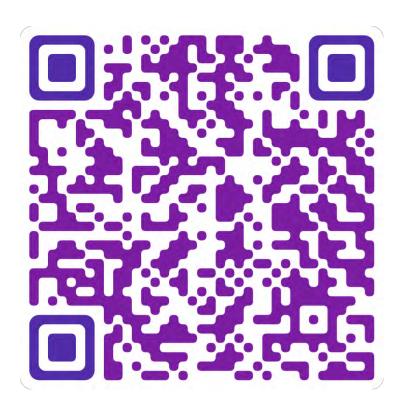

Scan To Connect and Access The Code